## KP HealthConnect Access is changing on June  $10<sup>th</sup>$ .

**Single sign on** to access KP HealthConnect from the Exempla portal **will change on Tuesday, June 10** due to upgrading KP's Citrix servers.

**What you need to do –** try the new login process before June 10th. You need your KP windows/domain credentials and KP HealthConnect credentials. Contact the KP help desk at (303) 344-7755 to get these.

## **New Access Method:**

- 1. **Type:** [https://appweb.sclhs.net](https://appweb.sclhs.net/) **MUST TYPE https:// before the address!!!**
- 2. **Within** an SCLHS facility, you will see the Internal SCLHS AppWeb login screen. This screen has a domain choice. Choose "den-co.sclhs.net" from the dropdown

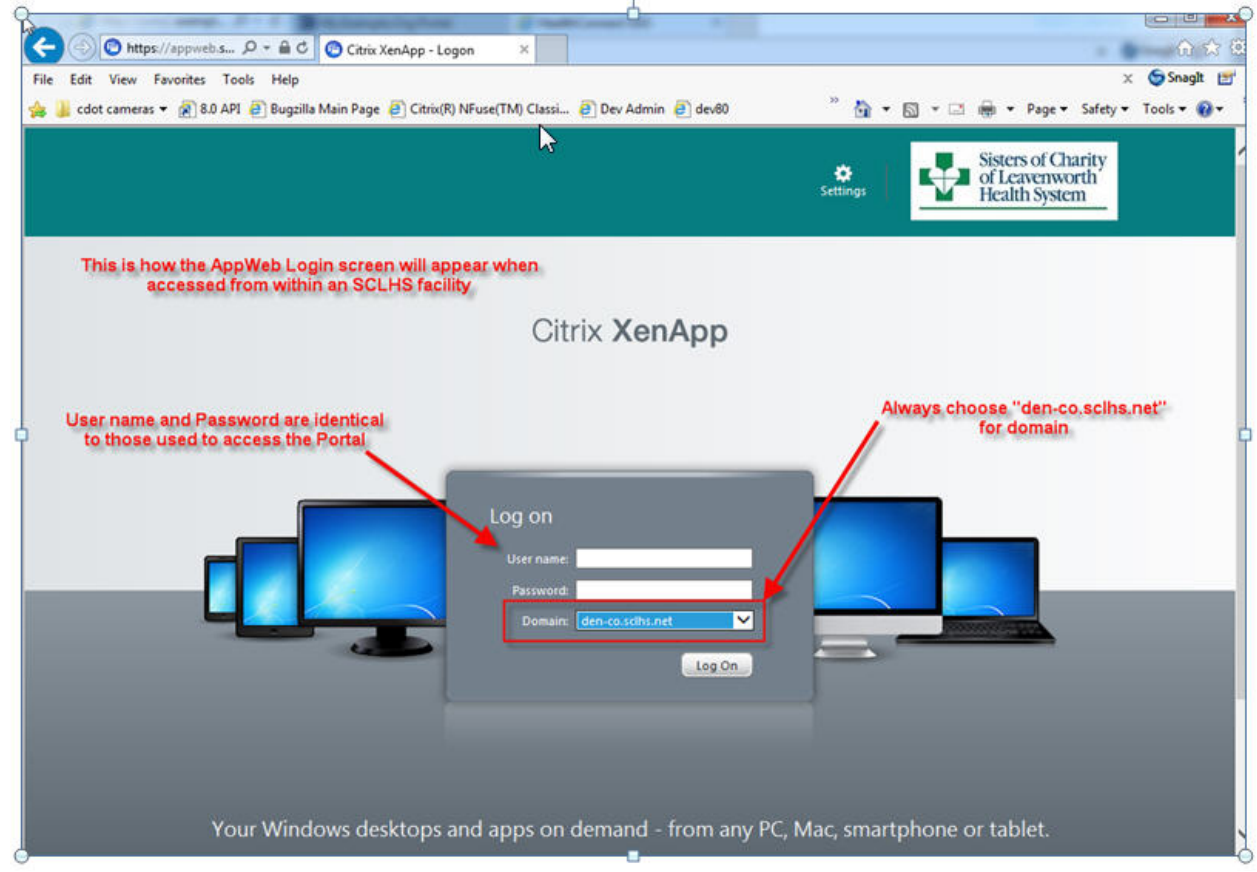

3. Outside an SCLHS facility, you will see the External SCLHS AppWeb Login Screen. Save this as a favorite when doing this from a remote site!!!!

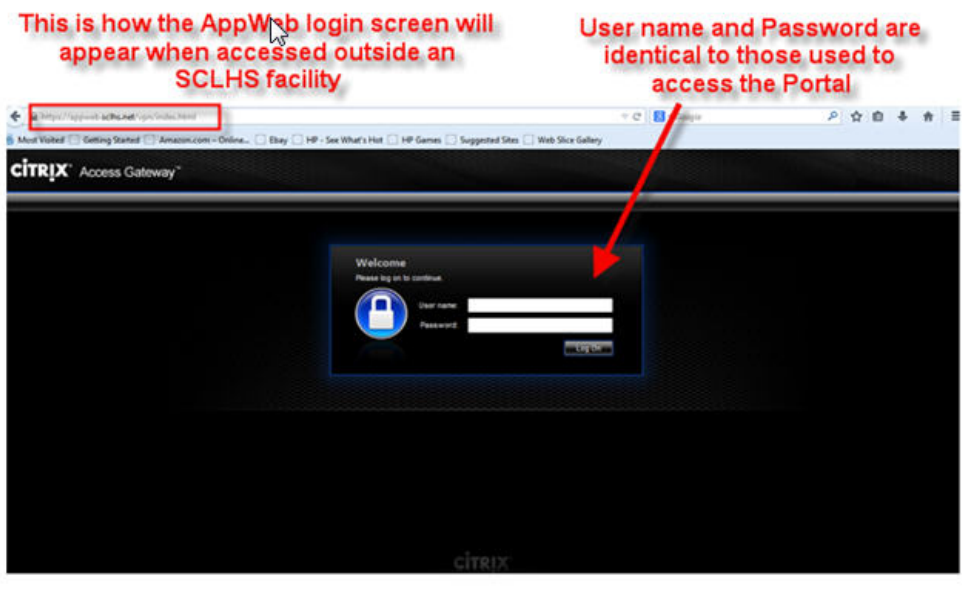

- 4. Log into SCLHS AppWeb site with your SCLHS login credentials the same credentials with which you log in to the Portal.
- 5. Next, open the "KP" folder then click on the red "Epic Hyperspace EH Prod" icon. If you do not see the "KP" folder, contact the SCLHS Technical Assistance Center at (303) 866-8282.

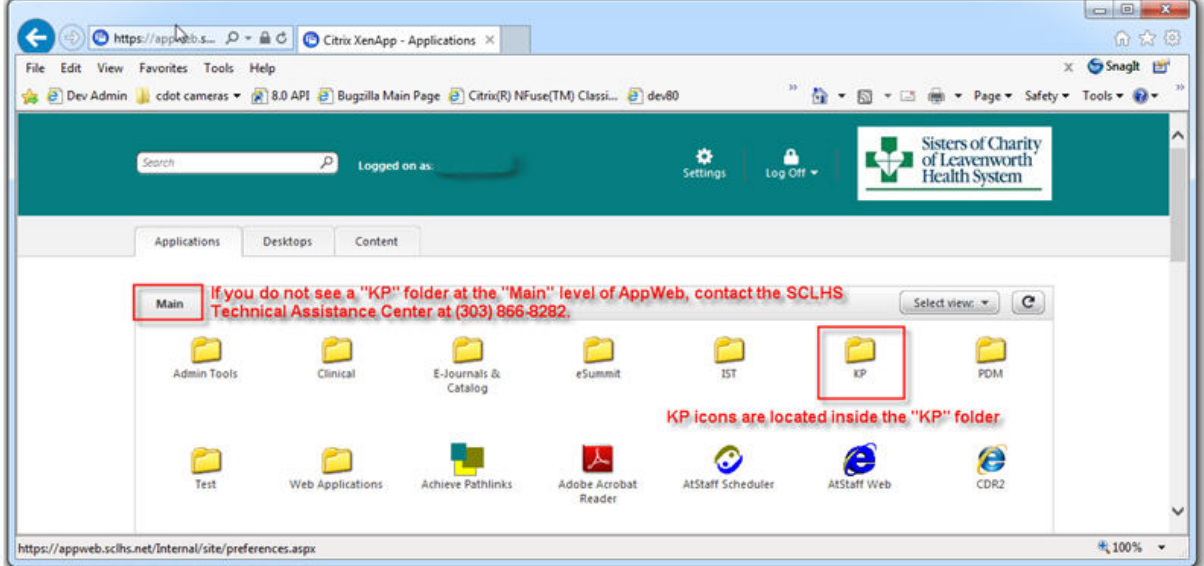

 $\frac{1}{2}$ 

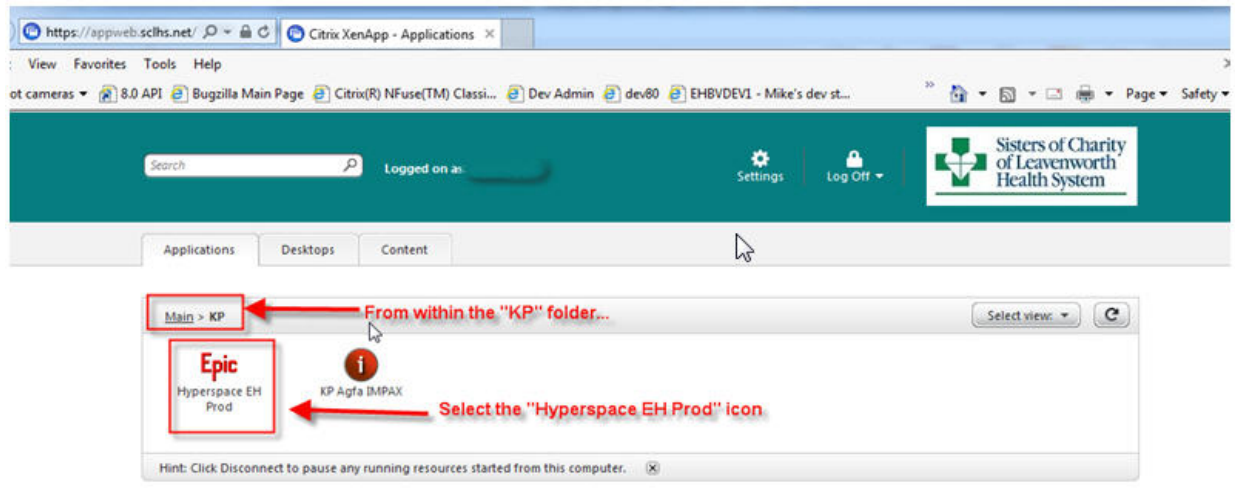

6. This will open the KP Citrix Access Gateway. Log into the KP Citrix Access Gateway with your KP windows/domain credentials. If you do not know these, please contact the KP Help Desk at (303) 344- 7755.

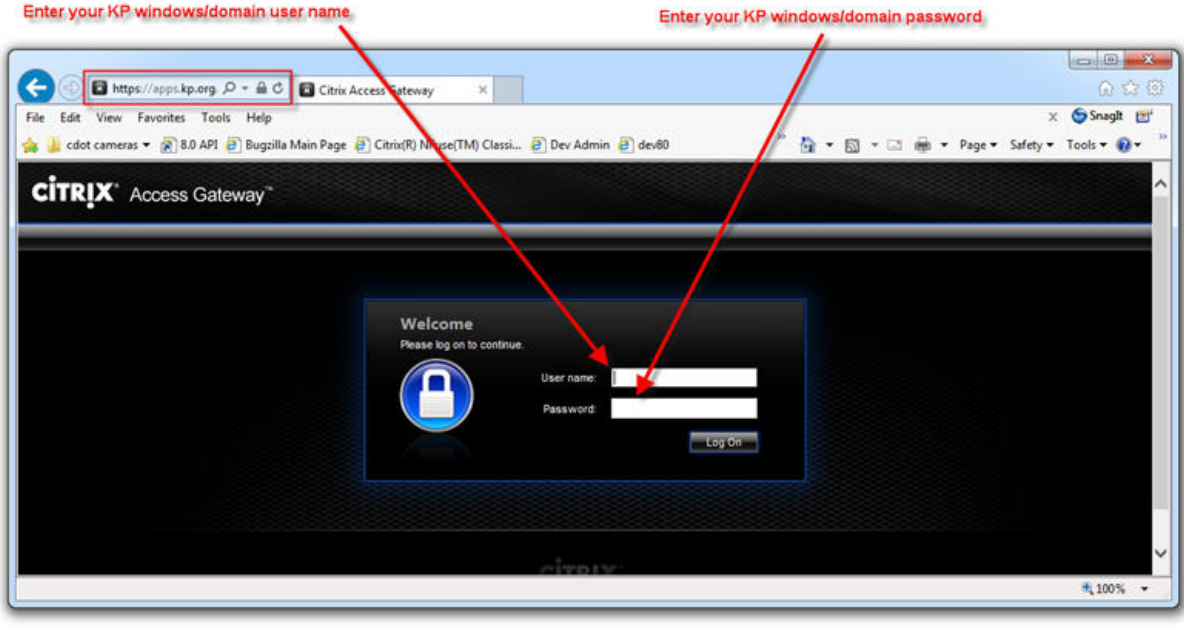

If you do not know these credentials, please contact the KP Help Desk at (303) 344-7755.

7. Once logged into the KP Citrix Access Gateway, click on the red "Epic Hyperspace EH Prod" icon to launch KP HealthConnect.

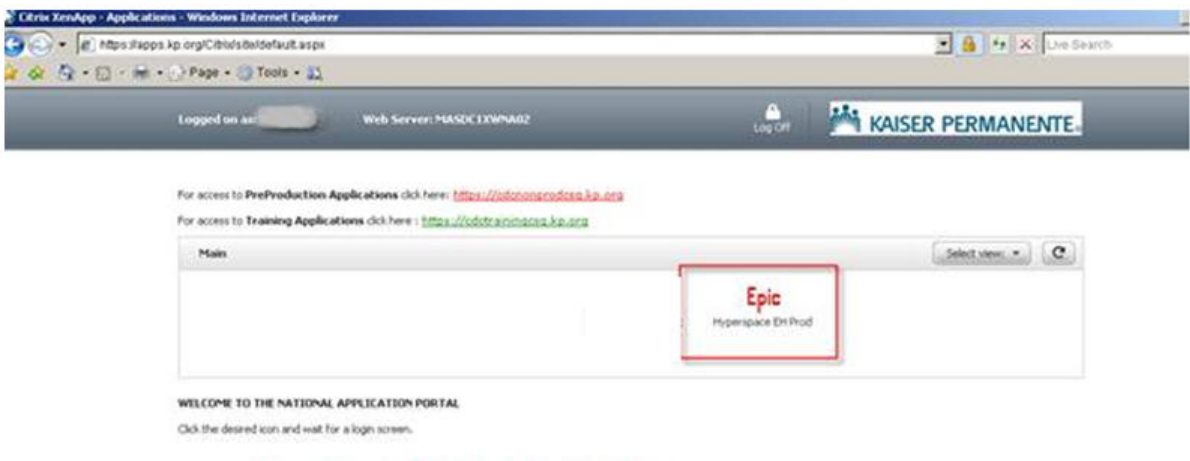

**8.** Wait for the Epic Hyperspace login screen to appear (this can take up to 30 seconds) then enter your KP HealthConnect credentials and press the "Log in" button. If you do not know these credentials, please contact the KP Help Desk at (303) 344-7755.

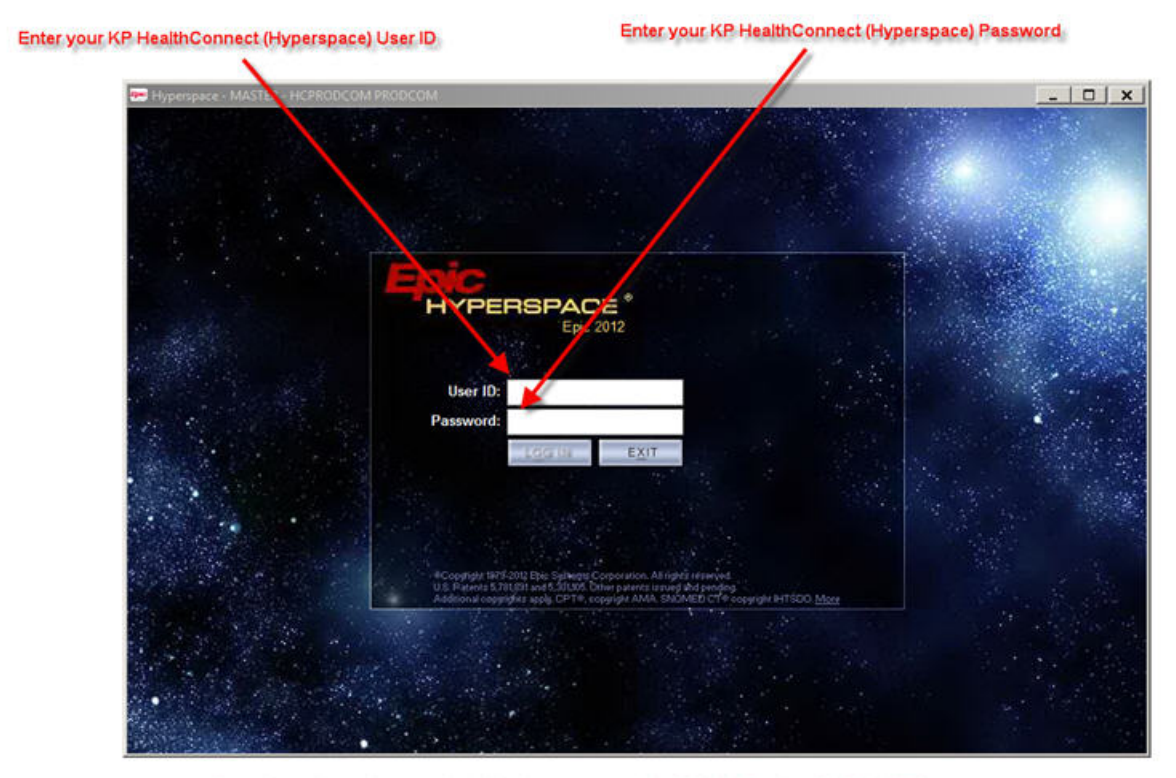

If you do not know these credentials, please contact the KP Help Desk at (303) 344-7755.

\*\*\*NOTE: users at an SCLHS facility can bypass steps 1-5 above by typing [https://apps.kp.org](https://apps.kp.org/) to go through the KP gateway directly.